## **Importing PAX list from text**

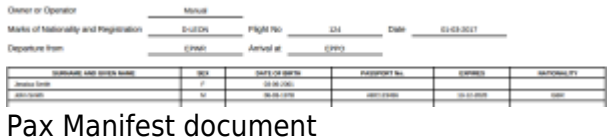

**Import from text** option will allow you to add Passenger details from a file.The Passenger details will be added to the flight and Phonebook at the same time. The Passenger details have to be inserted in certain **format**. There are currently **2 formats** available, where pax details need to appear in order as below:

- 1. Number, Title, Surname Firstname, Date of birth, Passport number, Passport expiry date, **Nationality**
- 2. Number, Title, Surname Firstname, Date of birth (dd-mm-yyyy)

## **Example**:

1, Mr, Smith John, 06-03-1978, ABC123456, 13-12-2020, UK

2, Ms, Smith Jessica, 03-06-2001

As you can see from the screenshot, depending on the format inserted, PAX Manifest document will be filled in fully or partially.

The **process** of importing PAX list from text is very simple:

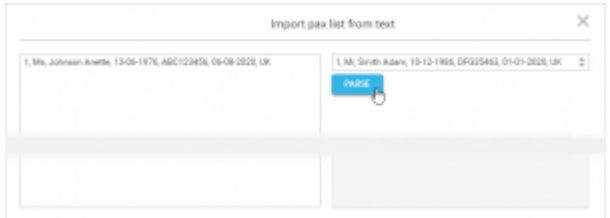

Import PAX list from text option

- **Choose format** select the format you wish to use to insert your passengers from the dropdown in the 'Import pax list from text' window.
- **Insert PAX list** in the left editable field you can either 'enter' or copy/paste PAX list in the chosen format.
- •Parse after inserting the list. **PARSE** button will activate. This button will check whether there is any inconsistency between the format and the data inserted. If there are mistakes, Leon will display the following message: **Please check if items left in the text editor match the chosen format.**. If the PAX data is inserted correctly, Leon will display: **1 pax will be added to the flight**. Clicking 'OK' button will add Passenger list to the flight.
- **SAVE** this allows saving PAX list on the flight

**It is possible to import PAX list from text when the passengers have already been added from the database. If you insert passenger that already exists in the** $\overline{1}$  $\mathbf{I}$  **Phonebook, this passenger data will be duplicated.Passengers can be added to one leg at the time only.**

From: <https://wiki-draft.leonsoftware.com/> - **Leonsoftware Wiki**

Permanent link:

**<https://wiki-draft.leonsoftware.com/updates/schedule-we-have-added-an-option-of-importing-pax-list-from-text-in-tab-pax>**

Last update: **2017/02/20 11:44**

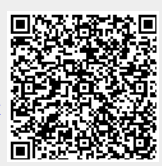